# Get Switch log messages

#### **Description**

This app will let you pick up messages from the Switch log and save them as Private data for later use. It will monitor the Switch log and retrieve messages per your settings in the app. You can select all messages on the server or down to messages from just one element in one flow.

The app will generate and output an empty file that contains the Private data that you can use to send out as a mail or as other forms of message that other apps can provide.

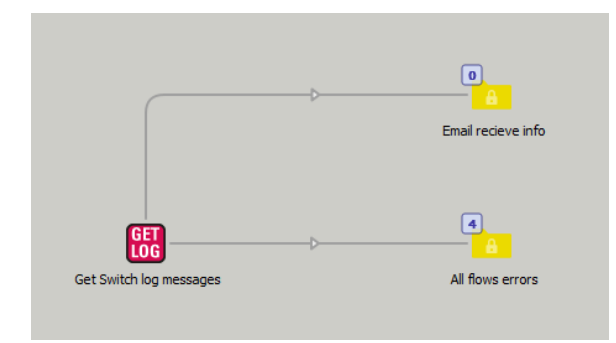

You have to setup a special Switch user with privileges to only view messages. This user is then logged in to your Switch server. If you have several Switch servers one of the servers can in this way collect messages from all other Switch servers.

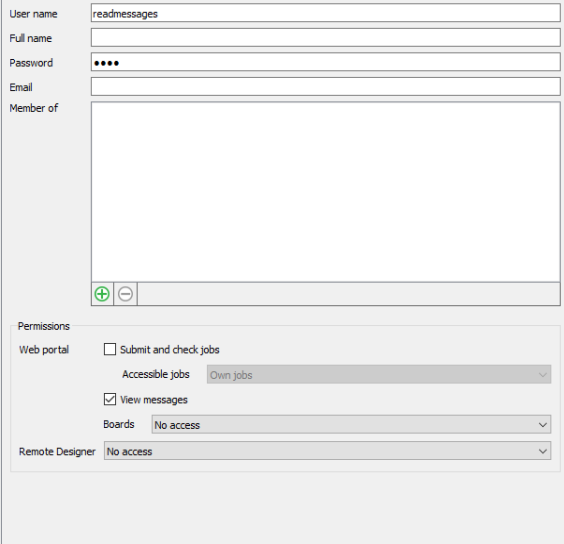

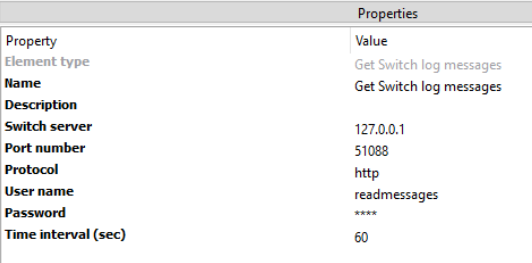

You can set a timer on how often the app should scan the logs and it will then pick up all new messages that have come in since the last scan. Default is 300 seconds. The app is set to only look back one hour in the log database.

#### **Compatibility**

Switch 2020 Windows or Mac OSX.

### **Connections**

There is no input connection but you can have multiple out going connections. On the connection you can set properties selecting the source and type of messages to pick up.

# Flow element properties

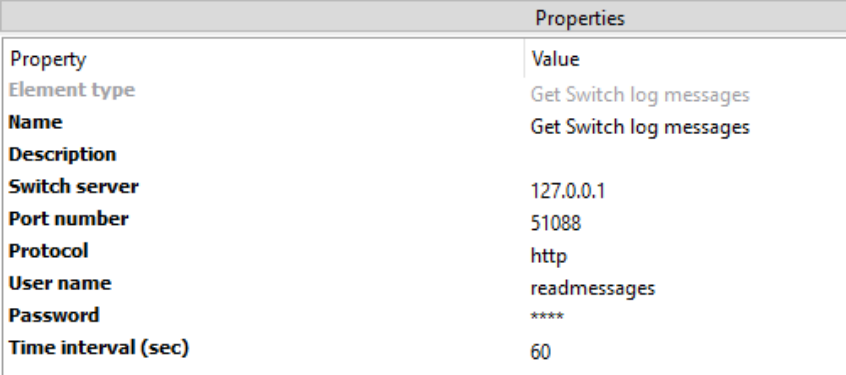

- Switch server the IP-address to the Switch server. Default: 127.0.0.1
- Port number the port number for the Switch Web Service. Default: 51088
- Protocol the internet protocol, drop down with http or https. Default: http
- User name name of the Switch user who can read the messages.
- Password the password for the user.
- Time interval (sec) the time between message scan in seconds. Default: 300

### Connection properties

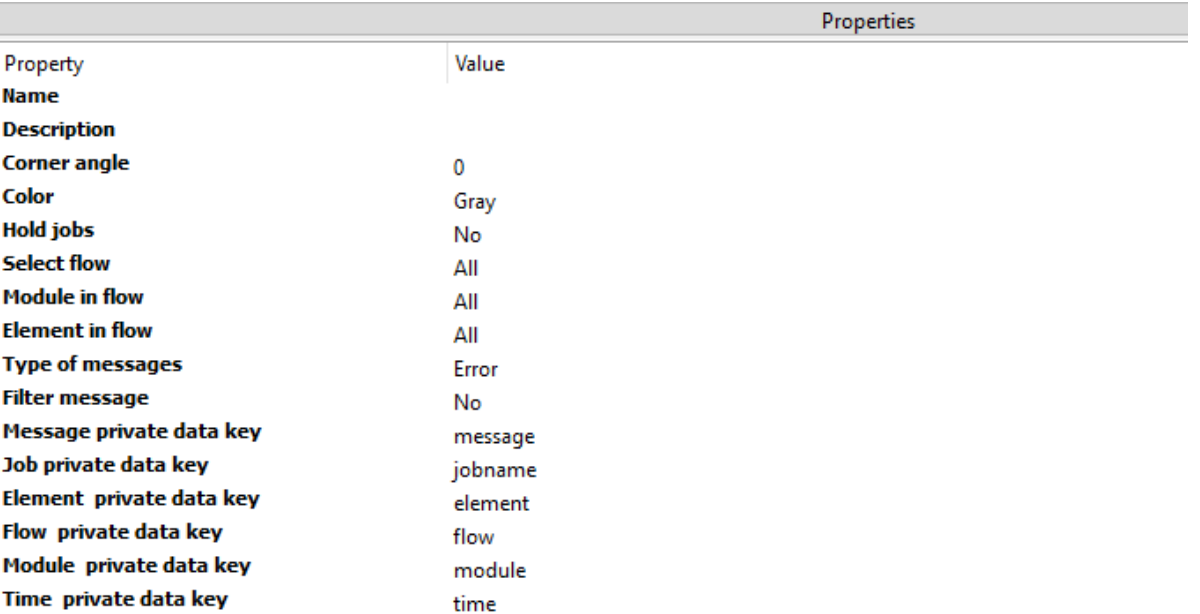

#### • Select flow

- o Drop down menu with values *All* or *Select by name*
	- o With value All the app will get messages from all flows that can generate messages.
	- o With value Select by name you will open another property where you enter the flow name you want to pick up messages from. Note that this field works as a search field. If you have several flows that start with the same letters or word and you enter only the first word that is common for several flows it will pick up messages from all of those flows.
- **Module in flow** by using this property you can for example get messages from all "Mail receive" modules even if you have given them a special name.
	- o Drop down menu with values *All* or *Select by name*
		- o With value All the app will get messages from all modules that can generate messages
		- o With value Select by name you will open another property where you enter the Switch module name you want to pick up messages from. Note that this field works as a search field. If you have several elements that start with the same letters or word and you enter only the first word that is common for several elements it will pick up messages from all of those elements.

# • Element in flow

- o Drop down menu with values *All* or *Select by name*
	- o With value All the app will get messages from all elements that can generate messages
	- o With value Select by name you will open another property where you enter the element name you want to pick up messages from. Note that this field works as a search field. If you have several elements that start with the same letters or word and you enter only the first word that is common for several elements it will pick up messages from all of those elements.

### • Type of messages

o Drop down menu for selecting the type of message to pick up. Values are: All, Info, Warning, Error or Debug

# • Filter messages

- o Drop down menu, Yes or No
	- o Search message content With Yes you get another property field where you can enter a Search value that will filter out all other messages that don't contains this value.
- Message private data key. Default: message This will store the message in a private data key
- Job private data key. Default: jobname This will store the job name
- Element private data key. Default: element This will store the element name that gave the message
- Flow private data key. Default: flow This will store the flow name that gave the message
- Module private data key: Default: module This will store the module name that gave the message
- Time private data key. Default: time This will store the time of the event that gave the message

With these private data keys you can build a text message to send as an email or use other apps to create a text file, send an SMS or other ways to store the information.